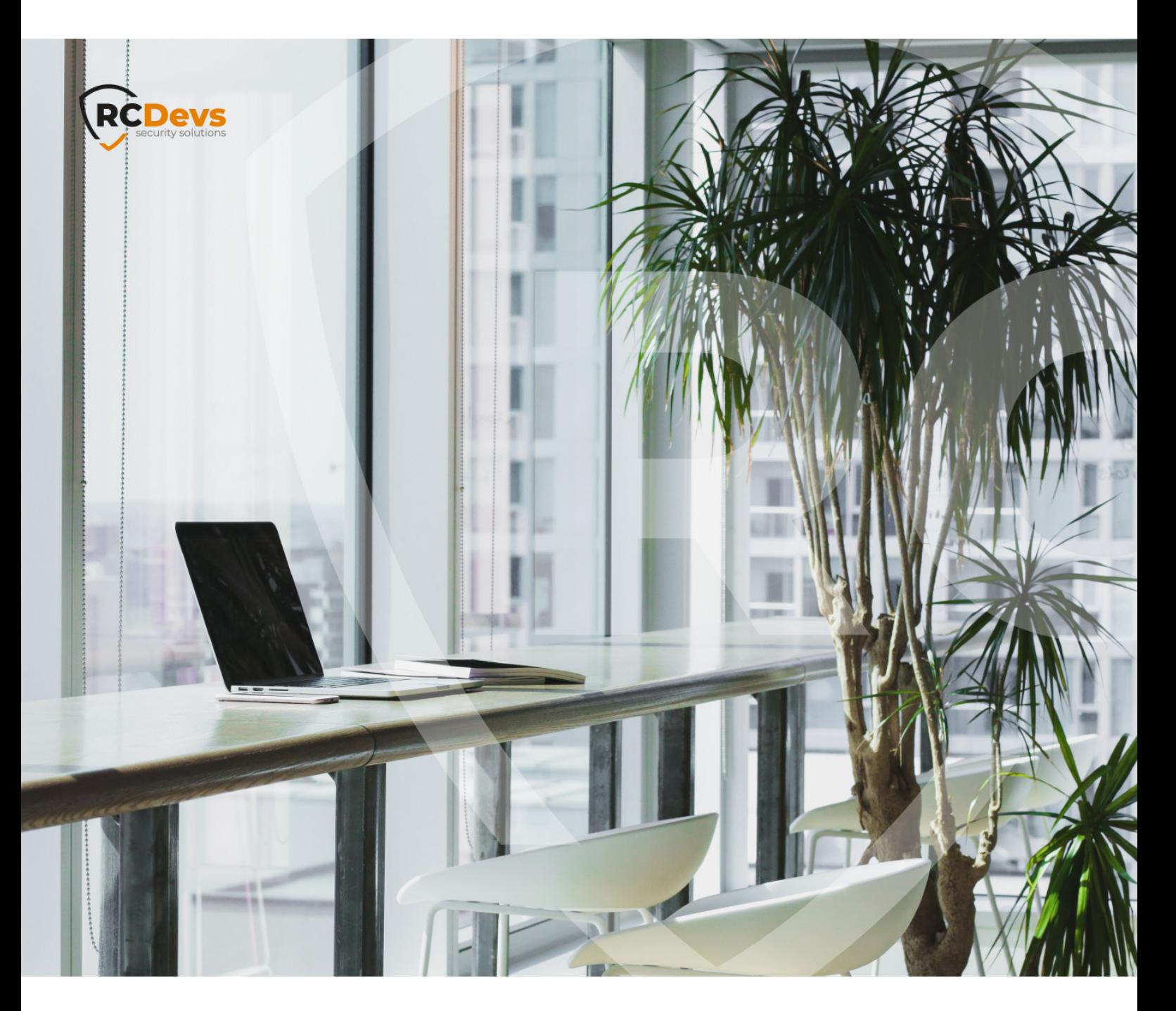

# QUICK-SIGN MILTER INSTALLATION **WebADM and OpenOTP are trademarks of RCDevs. All further trademarks are the The speci\$cations and information in this**

**document are subject to change without notice. Companies, names, and data used in examples herein are \$ctitious unless otherwise noted. This document may not be copied or distributed by any means, in whole or in part, for any reason, without the express written permission ofRCDevs Security.**

**property of their respective owners.**

**No guarantee is given for the correctness of the information contained in this document. Please send any comments or corrections to [info@rcdevs.com](mailto:info@rcdevs.com).**

**Limited Warranty - Copyright (c) 2010-2024 RCDevs Security SA. All Rights Reserved. [www.rcdevs.com](file://www.rcdevs.com)** [Quick-Sign](http://127.0.0.1/tags/quick-sign) [Milter](http://127.0.0.1/tags/milter) [Install](http://127.0.0.1/tags/install) [signature](http://127.0.0.1/tags/signature) [seal](http://127.0.0.1/tags/seal)

# 1. Introduction

The Quick-Sign Milter works in addition with a mail server; this software catches mails before they reach the standard mail server. The milter processes the mails if they correspond to a signature/seal request otherwise, these mails follow the standard process. The quicksign-milter package must be installed and configured on a postfix server. WebADM/OpenOTP infrastructure must be already deployed and integrated with your LDAP backend. Your OpenOTP license must also support Sign option.

# 2. Package Installation

# 2.1 RHEL/CentOS through RCDevs Repository

The installation ofthe Quick-Sign Milter as a service is done with the following command once RCDevs repository is installed:

yum install quicksign-milter

OR

dnf install quicksign-milter

# 2.2 Debian/Ubuntu through RCDevs Repository

The installation ofthe Quick-Sign Milter as a service is done with the following command once RCDevs repository is installed:

apt install quicksign-milter

# 3. Components of the Milter

# 3.1 Mandatory Components

To work, the milter needs several components.

- > IMAP and SMTP associated server
- Redis server to store sessions about pending signatures requests
- WebADM server for the junction to the OpenOTP process

# 3.2 Optional components

The Quick-Sign Milter can be associated to the Quick-Sign Portal. In this configuration, the milter can be used as is or with the

portal without changing the configuration. For more information about this configuration, refer to [Quick-Sign](http://127.0.0.1/howtos/quicksign_portal/quicksign_portal/) Portal Guide.

# 4. Configuration

The milter is installed in /etc/quicksign/ folder. Please find below, the standard Milter configuration file for domain "server.com".

### 4.1 Standard configuration file quicksign-milter.conf

```
[Milter]
; socket = /var/run/quicksign/quicksign-milter.sock
socket = inet:8890@localhost
timeout = 30polling = 15# Portal settings (optional)
# If one is enabled, the second one and the TemplatesPortal section have to be activated
portal_id = a9a9a9a9-a9a9-a9a9-a9a9-a9a9a9a9a9a9
portal_manager = Postman@server.com
[Redis]
host = redis.server.com
port = 6379[OpenOTP]
server_url = https://webadm.server.com:8443/openotp/
client id = QuickSignsignature timeout = 600[Signature]
# The following advanced configuration variable takes a regular expression to
# search the given pattern in the subject of the received e-mail. If a match
# is found, the signature will be switched to advanced mode
# Switch to advanced signature mode if any of the following case insensitive
# words is found anywhere in the subject of the e-mail
advanced trigger = advanced|avancée
# Switch to advanced signature mode if [a], [adv], [advanced] or [avancée] is
# found case insensitive at the beginning of the subject of the e-mail
# advanced trigger = \sqrt{(a|adv|advanced|avancée)}# Allowed values for advanced_scope: Local, Global or eIDAS
advanced_scope = Global
# Switch to eIDAS qualified signature mode if any of the following case
# insensitive words is found anywhere in the subject of the e-mail
qualified_trigger = qualified|qualifiée
# allowed mime types in advanced signature mode
```

```
# allowed mime types in advanced signature mode
allowed mime types = [
  "application/msword", "application/pdf", "application/rtf", "application/vnd.ms-excel", "application/vnd.ms-powerpoint", "application/vnd.oasis.opendocument.presentation", "application/vnd.oasis.opendocument.spreadsheet", "application/vnd.oasis.opendocument.text", "application/vnd.openxmlformats-officedocument.presentationml.presentation", "application/vnd.openxmlformats-officedocument.spreadsheetml.sheet", "application/vnd.openxmlformats-officedocument.wordprocessingml.document", "application/vnd.visio"
  ]
[EmailAddresses]
notification_sender = noreply@server.com
real domain = server.com
sign domain = sign.server.com
seal email = seal@sign.server.com
[Logging]
log_filename = /var/log/quicksign/quicksign-milter.log
level = WARNING; DEBUG
; INFO
; WARNING
; ERROR
; CRITICAL
# Mails templates sent by the Milter (mandatory)
[Templates]
mail footer html = /etc/quicksign/templates/milter/ mail footer.html
mail_footer_txt = /etc/quicksin/templates/milter/ mail_footer.txt
style = /etc/quicksign/templates/milter/mail style.inccancel error html = /etc/quicksign/templates/milter/cancel error.html
cancel error subject = /etc/quicksign/templates/milter/cancel error.subject
cancel error txt = /etc/quicksign/templates/milter/cancel error.txt
cancel inform html = /etc/quicksign/templates/milter/cancel inform.html
cancel inform subject = /etc/quicksign/templates/milter/cancel inform.subject
cancel inform txt = /etc/quicksign/templates/milter/cancel inform.txtcancel success html = /etc/quicksing/templates/milter/cancel success.htmlcancel success subject = /etc/quicksign/templates/milter/cancel\s{}success.subjectcancel success txt = /etc/quicksign/templates/milter/cancel success.txtrecipient_error_html = /etc/quicksign/templates/milter/recipient_error.html
recipient_error_subject = /etc/quicksign/templates/milter/recipient_error.subject
recipient_error_txt = /etc/quicksing/templates/milter/recipient error.txtrecipient_notice_html = /etc/quicksign/templates/milter/recipient_notice.html
recipient_notice_subject = /etc/quicksign/templates/milter/recipient_notice.subject
```
recipient\_notice\_txt = /etc/quicksign/templates/milter/recipient\_notice.txt recipient\_reject\_html = /etc/quicksign/templates/milter/recipient\_reject.html recipient reject subject  $= /etc/quicksign/templates/milter/recipient reject.subject$ recipient\_reject\_txt = /etc/quicksign/templates/milter/recipient\_reject.txt seal\_error\_html = /etc/quicksign/templates/milter/seal\_error.html seal\_error\_subject = /etc/quicksign/templates/milter/seal\_error.subject seal\_error\_txt = /etc/quicksign/templates/milter/seal\_error.txt seal\_success\_html = /etc/quicksign/templates/milter/seal\_success.html seal\_success\_subject = /etc/quicksign/templates/milter/seal\_success.subject seal\_success\_txt =  $/etc/quicksign/templates/milter/seal success.txt$ sender\_error\_html = /etc/quicksign/templates/milter/sender\_error.html sender\_error\_subject = /etc/quicksign/templates/milter/sender\_error.subject sender\_error\_txt = /etc/quicksign/templates/milter/sender\_error.txt sender error attachments html = /etc/quicksign/templates/milter/sender error attachments.html sender error attachments subject = /etc/quicksign/templates/milter/sender error attachments.subject sender\_error\_attachments\_txt = /etc/quicksign/templates/milter/sender\_error\_attachments.txt sender\_notice\_html = /etc/quicksign/templates/milter/sender\_notice.html sender notice subject = /etc/quicksign/templates/milter/sender notice.subject sender\_notice\_txt = /etc/quicksign/templates/milter/sender\_notice.txt sender reject html = /etc/quicksign/templates/milter/sender reject.html sender reject subject  $= /etc/quicksign/templates/milter/sender reject.subject$ sender\_reject\_txt = /etc/quicksign/templates/milter/sender\_reject.txt sign\_details  $= /etc/quicksign/templates/milter/sign details.html$ sign\_success\_html = /etc/quicksign/templates/milter/sign\_success.html sign\_success\_subject  $= /etc/quicksign/templates/milter/sign$  success.subject sign\_success\_txt =  $/$ etc/quicksign/templates/milter/sign\_success.txt

# Mandatory only if 'portal id' and 'portal manager' are enabled (otherwise they are ignored)

recipient\_notice\_subject = /etc/quicksign/templates/milter/recipient\_notice.subject

# Mails templates sent by the Portal/Milter

[TemplatesPortal] recipient\_reject\_subject = /etc/quicksign/templates/portal/recipient\_reject.subject

mail footer html  $= /etc/quicksign/templates/portal/mailfooter.html$ mail footer txt  $=$  /etc/quicksign/templates/portal/ mail footer.txt style  $= /etc/quicksign/templates/portal/mailstyle.$ cancel error html = /etc/quicksign/templates/portal/cancel error.html cancel error subject = /etc/quicksign/templates/portal/cancel error.subject cancel error txt  $= /etc/quicksign/templates/portal/cancel error.txt$ cancel inform html = /etc/quicksign/templates/portal/cancel inform.html cancel inform subject  $= /etc/quicksing n/templates/portal/cancel inform.subject$ cancel inform txt  $= /etc/quicksingn/templates/portal/cancel inform.txt$ cancel success html = /etc/quicksign/templates/portal/cancel success.html cancel\_success\_subject = /etc/quicksign/templates/portal/cancel\_success.subject cancel success txt  $= /etc/quicksign/templates/portal/cancel success.txt$ recipient\_error\_html = /etc/quicksign/templates/portal/recipient\_error.html recipient error subject  $= /etc/quicksign/templates/portal/recipher error.subject$ recipient\_error\_txt = /etc/quicksign/templates/portal/recipient\_error.txt recipient\_notice\_html = /etc/quicksign/templates/portal/recipient\_notice.html recipient notice subject  $= /etc/quicksign/templates/portal/recipient notice.subject$ recipient\_notice\_txt = /etc/quicksign/templates/portal/recipient\_notice.txt recipient reject html  $=$  /etc/quicksign/templates/portal/recipient reject.html

recipient\_reject\_subject = /etc/quicksign/templates/portal/recipient\_reject.subject recipient reject txt  $= /etc/quicksign/templates/portal/recipient reject.txt$ seal\_error\_html = /etc/quicksign/templates/portal/seal\_error.html seal\_error\_subject = /etc/quicksign/templates/portal/seal\_error.subject seal\_error\_txt  $= /etc/quicksign/templates/portal/seal-error.txt$ seal\_success\_html = /etc/quicksign/templates/portal/seal\_success.html seal\_success\_subject = /etc/quicksign/templates/portal/seal\_success.subject seal\_success\_txt = /etc/quicksign/templates/portal/seal\_success.txt sender\_error\_html = /etc/quicksign/templates/portal/sender\_error.html sender\_error\_subject = /etc/quicksign/templates/portal/sender\_error.subject sender\_error\_txt = /etc/quicksign/templates/portal/sender\_error.txt sender error attachments html = /etc/quicksign/templates/portal/sender error attachments.html sender error attachments subject = /etc/quicksign/templates/portal/sender error attachments.subject sender\_error\_attachments\_txt = /etc/quicksign/templates/portal/sender\_error\_attachments.txt sender\_notice\_html = /etc/quicksign/templates/portal/sender\_notice.html sender notice subject = /etc/quicksign/templates/portal/sender notice.subject sender notice  $txt = /etc/quicksign/templates/portal/sender notice.txt$ sender reject html = /etc/quicksign/templates/portal/sender reject.html sender\_reject\_subject = /etc/quicksign/templates/portal/sender\_reject.subject sender reject txt = /etc/quicksign/templates/portal/sender reject.txt sign\_details = /etc/quicksign/templates/portal/sign\_details.html sign\_success\_html = /etc/quicksign/templates/portal/sign\_success.html sign\_success\_subject  $= /etc/quicksign/templates/portal/sign_ssuccess.subject$ sign\_success\_txt = /etc/quicksign/templates/portal/sign\_success.txt [Contact] company\_website = https://www.server.com supervisor = hilda@server.com  $phone$  = +351 23 45 67 89

[Language] # ISO 639-1 selected language = en

#### 4.2 Parameters explanations

#### 4.2.1 Milter

#### socket

Defines the socket on which the process runs and on which other processes can communicate with the Milter. The format of this parameter can be

> a file format with *.sock* extension (e.g. /var/run/quicksign/quicksign-milter.sock)

or inet format (e.g. inet:8890@localhost where 8890 is of course the used port)

#### timeout

This parameter is the standard duration for OpenOTP timeout (in seconds).

#### polling

This delay represents the number of seconds between two signatures checking which are pending.

#### portal\_id

The portal ID issimply a string without specific format which permits to link the Milter and the Quick-Sign Portal ; the same string has to be included in the Portal configuration. The ID has no specific format: you can insert a UUID, a secret phrase, etc.

# **A** Note

This information should not be communicated to the standard users otherwise anybody can usurp the applicant of the signature request.

#### portal\_manager

This is the user who actually sends and receives signatures requests only for the Quick-Sign Portal. In the standard configuration, users send requests with their email client software; their correspondents receive the requests on their own email client software. In the Portal configuration, all these emails are centralized on the Portal manager.

#### 4.2.2 Redis

#### host

Redis server name for the Milter. This Redis can be merged with another Redis server because the Quick-Sign sessions have a specific prefix. In the case the Quick-Sign Portal is installed, the two theoretical Redis servers can also run on a single Redis server thanks to the different prefixes of the Milter and the Portal

The default Redis port is 6379. In theory, it is not needed to change it.

#### 4.2.3 OpenOTP

The Milter has to be linked to a RCDevs WebADM where OpenOTP is activated (see here for information: WebADM [Administrator](http://127.0.0.1/howtos/webadm_admin/webadm_adm_guide/) Guide).

#### server\_url

This is the address of the WebADM server which supports OpenOTP add-on.

#### client\_id

This parameter is the identifier of the Milter Policy created in WebADM (find more information: [Policies](http://127.0.0.1/howtos/client_policy/clientpolicy/#5-client-policy)).

#### signature\_timeout

This is how long the signature is available (Pending status, waiting for the user to sign the document). After this delay, the signature is obsolete, considered as rejected by the process. The applicant and the "non-signer" will both received an email for their information.

#### 4.2.4 Signature

#### advanced\_trigger

The advanced configuration variable takes a regular expression to search the given pattern in the subject of the received e-mail. If a match is found, the signature will be switched to advanced mode. This parameter is **case-insensitive**.

#### advanced\_scope

Defines the scope for advance signatures; this parameter can be Local, Global or eIDAS

#### qualified\_trigger

Switch to eIDAS qualified signature mode if any of the following words is found anywhere in the subject of the e-mail. This

parameter is **case-insensitive**.

#### allowed\_mime\_types

This array parameter can contain all the file types your company needs.

# **Note**

Note that only PDF files can be submitted for **standard signatures**. All the other files types will be automatically switched to **advanced signature**.

# 4.2.5 EmailAddresses

# **A** Note

#### real\_domain

As opposed to sign domain below, this domain is the actual mail domain used in the organisation.

#### sign\_domain

The sign domain, generally built according to the following format: "sign.<real\_domain>". It is used by the applicant to send a signature request in the receiver email field (e.g. *[itManager@sign.server.com](mailto:itManager@sign.server.com)*)

#### seal\_email

The seal mail address used by a user for his own documents sealing. This parameter is generally built according to the following format: "seal@sign.<real\_domain>".

#### 4.2.6 Logging

#### log\_filename

This parameter is used to set the full path for the Logs.

#### level

The level parameter defines the Logs verbosity; WARNING is the default level. Five levels are available, from DEBUG to CRITICAL , respectively from the most verbose to the less one. The presented levels are as follows:

- > DEBUG
- > INFO
- WARNING
- ERROR
- CRITICAL
- 4.2.7 Templates

#### 4.2.7.1 Templates for status messages

The Milter mails templates are composed of three files for each status; these files are suffixed by:

- >  $\Box$ html for the body of the mail (in HTML format) sent by the Milter to inform applicant and signer of the signature status
- \_subject for the subject of the same email
- $\frac{1}{2}$   $\frac{1}{2}$  txt for this whole email in text format The different status are:
- cancel\_error : an error happened when the applicant cancelled his request
- cancel\_inform : after a cancellation, the applicant and the signer are informed ofthe event
- cancel\_success : cancellation process succeeded
- >  $r = c$  recipient\_error: information for the signer; the process is wrong (e.g. server error)
- recipient\_notice : the signer is noticed about a document is waiting his signature
- recipient\_reject : the signer is informed himself rejected the signature of the document
- seal\_error : sent when an error happened during the sealing
- seal\_success : the sealing is done successfully
- sender\_error : information for the applicant; the process is wrong (e.g. server error)
- sender\_error\_attachments : the attached documents are wrong of something wrong happened with these documents
- sender\_notice : the applicant is noticed about a document is waiting the signer's signature
- sender\_reject : the applicant is informed the signer rejected the signature of the document
- sign\_success : signature is done successfully
- 4.2.7.2 Templates for specific uses
- sign\_details : this is the template displayed on the mobile device where OpenOTP app is installed
- >  $\Box$  mail\_footer\_html : For each status templates above, the footer; HTML format
- >  $\Box$ mail\_footer\_txt: For each status templates above, the footer; Text format
- $\frac{1}{2}$   $\frac{1}{2}$   $\frac{1}{2}$   $\frac{1}{2}$  the common CSS style for all these templates emails

#### 4.2.7.3 Templates for Portal

Please refer to previous paragraphs: these templates have the same purpose but are used by the Portal.

#### A Note

These Portal templates are mandatory if the fields portal\_id and portal\_manager are not empty. Otherwise, they are optional.

#### 4.2.8 Contact and Language

#### In these sections, you can customize miscellaneous information.

This manual was prepared with great care. However, RCDevs Security S.A. and the author cannot assume any legal or other liability for possible errors and their consequences. No responsibility is taken for the details contained in this manual. Subject to alternation without notice. RCDevs Security S.A. does not enter into any responsibility in this respect. The hardware and software described in this manual is provided on the basis of a license agreement. This manual is protected by copyright law. RCDevs Security S.A. reserves all rights, especially for translation into foreign languages. No part of this manual may be reproduced in any way (photocopies, microfilm or other methods) or transformed into machine-readable language without the prior written permission ofRCDevs Security S.A. The latter especially applies for data processing systems. RCDevs Security S.A. also reserves all communication rights (lectures, radio and television). The hardware and software names mentioned in this manual are most often the registered trademarks of the respective manufacturers and as such are subject to the statutory regulations. Product and brand names are the property of RCDevs Security. © 2024 RCDevs Security S.A., All Rights Reserved